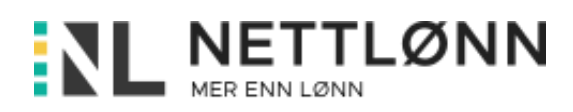

## **Rutine for import av ansattopplysninger fra eksportfil i NettLønn**

Denne rutinen er beskrevet for de som ønsker å importere ansattopplysninger fra ansattfil laget i NettLønn.

Dette kan være firmaet Sprettoghopp AS som ønsker å få flyttet over ansattdata fra gammelt regnskapskontor A over til nytt regnskapskontor B.

Regnskapskontor A velger da UTINN – knapp , Årsavslutning og " Eksport av opplysninger".

Velg Årstall, Ansattinformasjon og trykk knappen Lag (se under eks.)

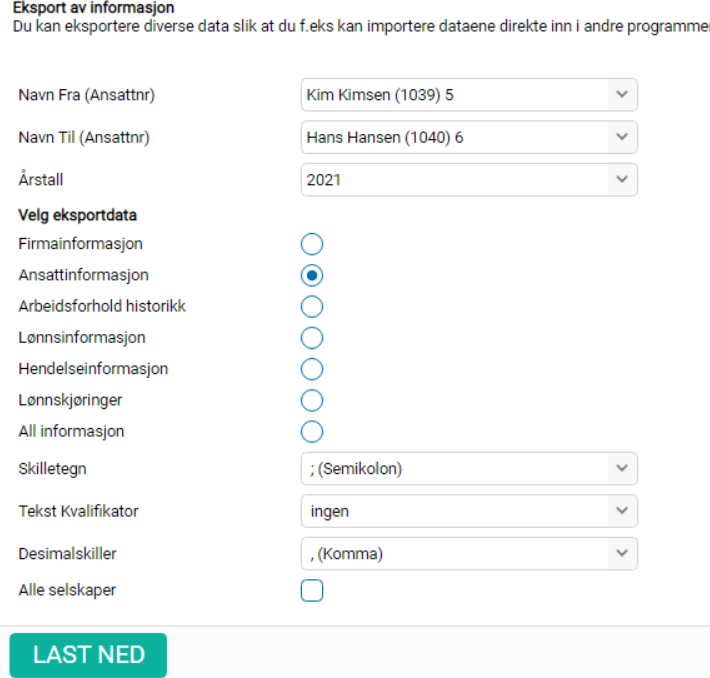

Filen krypteres og sendes til nye regnskapskontoret.

Disse kan importere filen (uten å dra over felter) ved at de først nullstiller indekseringen og laster opp filen.

**MERK!** Evt. **Grupper, Underenhet (virksomhetsnr)** må oppdateres manuelt etter importen.

**MERK!** Begynn å lese fra rad nummer 3 når importeres fra eksportfil fra NettLønn.

## **Import av lønnsdata**

Under vises formatet som kan benyttes ved import fra Utinn-knapp og Timer og reise.

Organisasjonsnr;Ansattnr;Art;Sats;Antall;Fradato;tildato;dimensjon 1;dimensjon 2;dimensjon 3;frivillig tekst 916189999;1;11;190,00;75,00;20.01.21;31.01.21;avd A;Prosjekt A;Fakturerbart A;skriv hva du vil 916189999;2;11;180,00;70,00;20.01.21;31.01.21;avd B;Prosjekt A;Fakturerbart A;skriv hva du vil

NettLønn har følgende importformater:

-Flat fil- med betegnelsen xxx.tbk eller xxx.csv.

Formatet i fila skal være:

Organisasjonsnr;Ansattnr;Art;Sats;Antall;Fradato;tildato;dimensjon 1;dimensjon 2;dimensjon 3 Dersom dere vil at arten skal bestemme sats og/eller antall, lar dere feltet være tomt (ikke tallet 0). Formatet fra og til dato er dd.mm.åå Velges i filen semikolon og en tekst etter dimensjon 3, vil teksten overskrive artnavnet på lønnsposten.